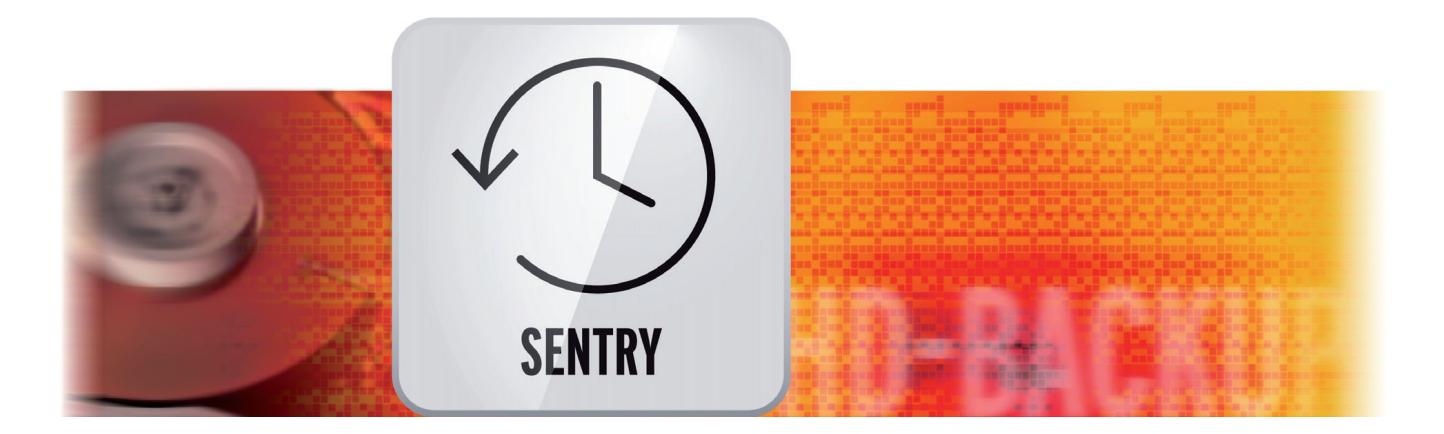

# HD-Back-up Sentry

## Gebruiksaanwijzing

voor Casablanca 3 en 4 evenals Windows PCs

2<sup>de</sup>. Uitgave

**MACROI**SYSTEM

#### Wettelijke notities

De inhoud van dit document kan zonder kennisgeving worden gewijzigd en is geen verplichting voor MacroMotion GmbH. Niets van deze gebruiksaanwijzing mag op geen enkele wijze gekopieerd, verzonden of op andere wijze verveelvoudigd worden zonder de uitdrukkelijke schriftelijke toestemming van MacroMotion GmbH. Alle product- en bedrijfsnamen zijn handelsmerken van hun respectievelijke eigenaars.

We raden u aan de instructies in deze handleiding zorgvuldig te volgen om bedieningsfouten te vermijden.

We hebben zeer grote zorg besteed tijdens het programmeren en controleren van deze software. Omdat een volledig foutloze software applicatie met de bestaande kennis niet onder alle omstandigheden en op elk gewenst moment kan worden gewaarborgd, kunnen we jammer genoeg niet volledig uitsluiten dat er nog fouten ingeslopen zijn. MacroMotion GmbH en haar dealers kunnen dus niet het probleemloos gebruik van het product of de volledige correctheid garanderen.

Met betrekking tot de garantie, aansprakelijkheid en / of verzoeken tot schadevergoeding, gelden de algemene voorwaarden van MacroMotion GmbH.

Wij aanvaarden geen enkele aansprakelijkheid voor een eventueel verlies van gegevens of tijd en van de daaruit voortvloeiende schade, want we hebben geen invloed op de juiste software-installatie en bediening door de klant. De MacroMotion GmbH en haar dealers kunnen daarom niet aansprakelijk worden gesteld voor eventuele gebreken of onbedoelde schade in verband met de installatie of het gebruik van HD-Back-up Sentry.

Compensatie en terugbetalingseisen van de koper, om welke wettelijke reden dan ook, met inbegrip van schending van de rechten die voortvloeien uit de verplichting en onrechtmatige daad, worden daarom uitgesloten. Dit geldt niet als de aansprakelijkheid verplicht is, bijvoorbeeld, volgens de Productaansprakelijkheid wet, in geval van opzet, grove nalatigheid, verwonding van het leven, het lichaam of de gezondheid, als gevolg van de schending van het contract. De vordering tot schadevergoeding wegens schending van fundamentele contractuele verplichtingen is beperkt tot de typische, voorzienbare schade als er geen opzet of grove nalatigheid. Gen is de aansprakelijkheid van de schade aan het leven, lichaam of gezondheid. Een verandering in de bewijslast ten nadele van de klant is niet verbonden met de bovenstaande bepalingen.

Noch de MacroMotion GmbH noch haar dealers zijn voor schade als gevolg van direct of indirect gevolg van het gebruik van de software of de handleiding, verantwoordelijk.. Dit geldt in het bijzonder voor gederfde winst en compensatie van de kosten. Elke impliciete garantie is uitgesloten, met inbegrip van een garantie van geschiktheid van de software of de handleiding voor een bepaald doel.

Daarom verzoeken wij u er rekening mee te houden een back-up van uw opnamen te maken voor het gebruik van het apparaat. Wij adviseren niet om de video te verwijderen, maar eerder om een Back-up (veiligheidskopie) te maken.

Omdat, nadat de handleidingen werden gedrukt, er eventuele wijzigingen in de software kunnen gemaakt zijn, kunnen de afbeeldingen en beschrijvingen van de functies in deze handleiding afwijken van de software.

## **Inhoud**

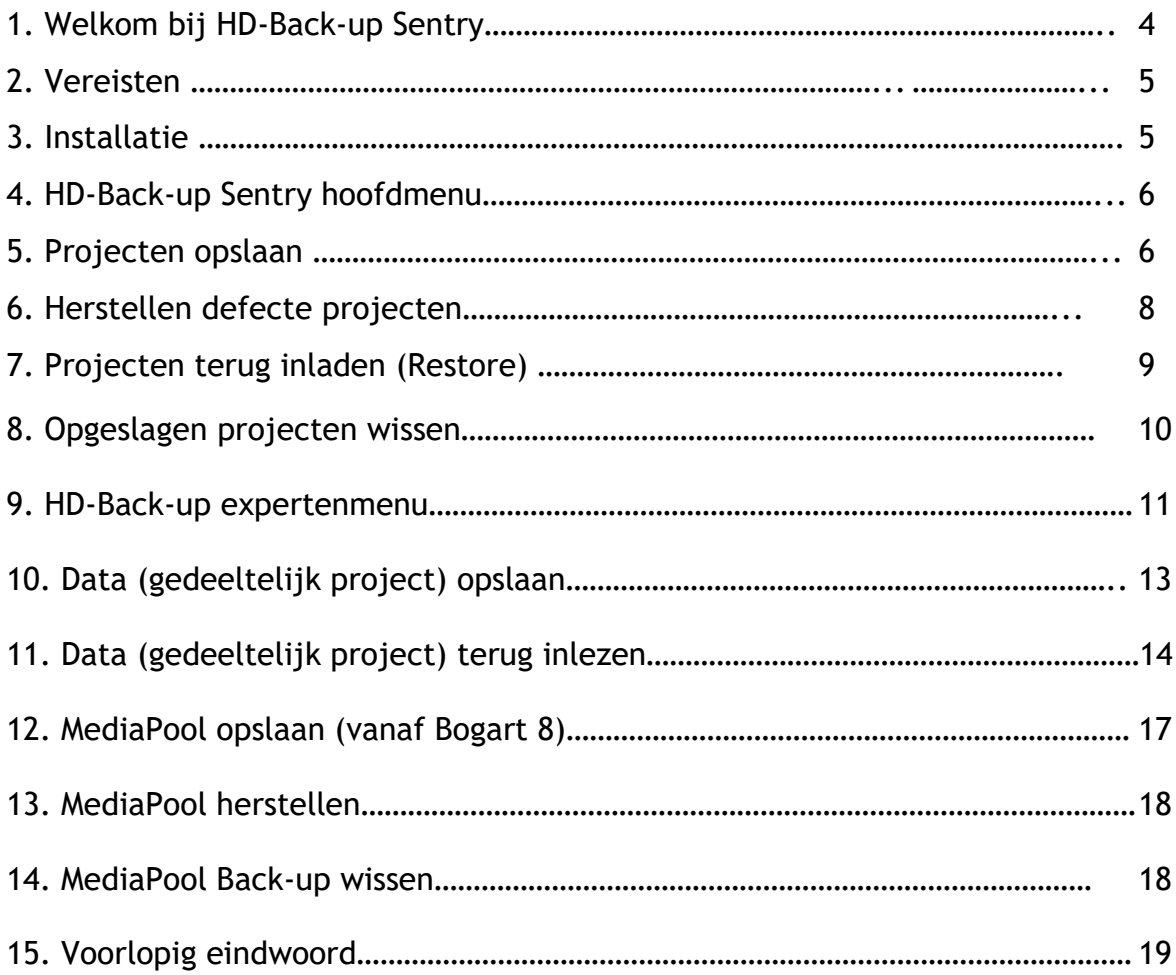

## **1 Welkom bij HD-Back-up Sentry !**

Bedank dat u voor HD-Back-up Sentry gekozen hebt !

Met HD-Back-up Sentry (in het volgende gewoon "Sentry" genoemd) vergroten zich de mogelijkheden voor het bewaren van Bogart projecten op Casablanca, en/of een PC-Systeem (Bogart voor Windows) enorm.

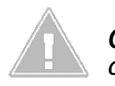

*Opmerking : alle volgende beschreven functies zijn voor Casablanca en PC systemen identiek. Voor alle eenvoud spreken we daarom in de volgende teksten alleen nog van Casablanca.* 

Kon men vroeger alleen projecten van de interne harde schijf allemaal tegelijk opslaan en ook alleen in een keer herstellen, komt met Sentry een voorheen onbekende flexibiliteit voor het back-uppen.

Sentry kan ofwel alle of enkele geselecteerde, of ook slechts één project op een extern apparaat opslaan.

Met Sentry kan ook elk gewenst deel van een project worden opgeslagen.

Sentry kan niet alleen de projecten van de interne schijf, maar ook projecten op een met Store'n'Share gebruikte externe harde schijf opslaan.

Met Sentry opgeslagen projecten kunnen in elk vrij project van uw werk-schijf worden hersteld.

Sentry kan opgeslagen projecten of deel-projecten met op uw werk-schijf bevindende projecten "mixen", zoals bvb meerdere audio archieven of meerdere scène-collecties op een project verenigen.

Ook bij een project met onregelmatigheden, bijvoorbeeld door defecte beelden die zich in het opgenomen videomateriaal bevinden, kan Sentry in veel gevallen helpen. Bij het opslaan worden deze beelden gevonden en adequaat uitgefilterd.

Voor gebruikers van Bogart op een PC en een Casablanca-apparaat is Sentry het ideale hulpmiddel voor het uitwisselen van projecten tussen de twee systemen. Voor onbeperkt gebruik is het raadzaam de ingevoegde effecten op beide apparaten te installeren.

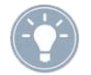

*Tip: Voor effecten die niet beschikbaar zijn op beide apparaten, kan ook een berekende scène worden gemaakt. Zo kunnen ook afgewerkte, complexe effect passages overgenomen worden.*

We hebben geprobeerd, het programma met zeer veel mogelijkheden zo duidelijk mogelijk en zo zeker als nodig te maken, de eenvoudige en logische filosofie van de gehele Casablanca Software vind men natuurlijk ook in Sentry terug.

Veel plezier, succes en vreugde bij het werken en back-uppen met HD back-up Sentry !!

Voor verdere vragen en suggesties voor verbetering zijn wij graag beschikbaar. Gelieve te contacteren op het volgende adres. We vragen U bij elk contact het serienummer van Uw toestel of uw klantnummer mee te delen.

MacroMotion GmbH Lindenstraße 3, 24790 Schacht-Audorf, Deutschland E-Mail: sales@macromotion.de

Actueelste Informatie over MacroSystem-Producten vindt U op Internet onder : www.macrosystem.de

Hebt u specifieke technische vragen kunt u contact opnemen met onze technische ondersteuning. Wij vragen bij elk contact om het serienummer of uw klantnummer op te geven. Voor zover ze u bekend zijn.

#### **Support Hotline Deutschland**

Telefoon: 09001-960 112 (EUR 0,99/min) Maandag tot vrijdag van 10:00 tot 12:00 uur

Bovendien, kunt U ons **Support Forum** op het Internet bezoeken: **www.macrosystem.de/forum**. Daar krijgt U ondersteuning, stap door stap instructies, tips & trucs voor macrosysteem hard- en Softwareproducten.

## **2 Vereisten**

HD back-up Sentry is compatibel met alle Casablanca en PC systemen (Bogart for Windows), waarop Bogart SE (vanaf versie 5) is geïnstalleerd.

Voor het gebruik van HD back-up Sentry heeft u een extra opslagmedium nodig waarop U uw projecten kunt bewaren. Dit kan een interne of externe harde schijf zijn (via USB of E-SATA verbonden) of een ander aangesloten USB-apparaat (stick, card).

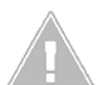

*Opmerking: Let bij het gebruik van HD back-up Sentry om gegevens tussen Casablanca 3 (Linux) en Windows apparaten uit te wisseling, op de juiste formatering van uw Harde schijf.*

*Een Linux-Casablanca detecteert harde schijven die in de formaten FAT32 (oude PC format), NTFS (standaard PC-Format) of ext3 (speciale Linux-bestandsindeling) zijn geformatteerd.*

*De twee eerste formaten zijn voor een Windows-PC geen probleem, met de Linux-indeling "ext3" heeft een normale PC extreme moeilijkheden.*

*Als u een HDD voor beide systemen wilt gebruiken, raden we een formatering in NTFS-indeling aan. De PC herkent op zijn beurt harde schijven die zijn geformatteerd in FAT32, NTFS en exFAT formaten. De twee eerste formaten zijn, zoals hierboven geschreven, geen probleem voor een Linux-Casablanca, met het meer moderne exFAT formaat, waarin 4 k-camera's hun geheugen kaarten formateren, kan een Linux-Casablanca niets aanvangen.*

*Houd er rekening mee dat de formatering in het juiste formaat voor het opslaan van gegevens noodzakelijk is, omdat anders het formatteren alle gegevens zal verwijderen.*

## **3 Installatie**

HD back-up Sentry wordt geïnstalleerd met de Bogart-systeemsoftware. Ga naar het menu "Product installeren ".

Na een korte wachttijd verschijnt het product "HD back-up Sentry" in de lijst van aanvullende software. Kies Sentry uit deze lijst door er eenvoudig op te klikken en selecteer vervolgens het menu-item "activeren".

Het systeem vraagt u naar de vrijgave-code die u hebt gekocht bij uw dealer. De 12-cijferige code invoeren, en de activering met "Ok" bevestigen.

Een succesvolle activering ziet u als na de vermelding "HD back-up Sentry" "actief" wordt getoond.

HD back-up Sentry kan ook als demoversie worden gebruikt, hier kan men dan zien welke mogelijkheden er zijn, het programma slaat dan echter geen projecten op.

## **4 HD-Back-up Sentry hoofdmenu**

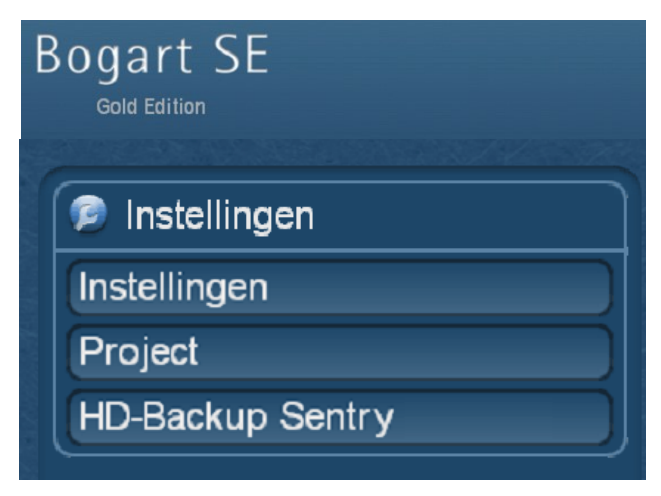

Afbeelding 1

Het menu "HD back-up Sentry" staat in de "systeeminstellingen" in de linker helft van het beeld. Daar staat de menu knop "HD back-up Sentry" na de release van het product.

Een klik op deze knop brengt U in het hoofdmenu van "HD Back-up Sentry" waarin u projecten kunt opslaan, terug zetten en indien nodig ook verwijderen. Hier vindt u de "ingang" naar de expertenmenu, die u bij het opslaan van afzonderlijke projecten nog aanzienlijk meer keuze mogelijkheden biedt.

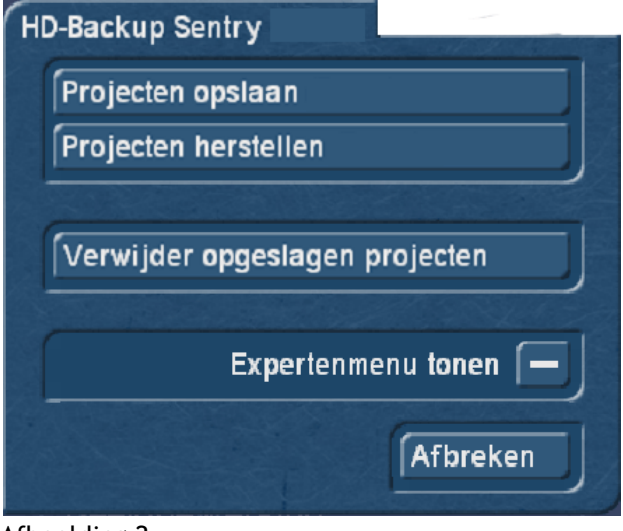

Afbeelding 2

## **5 Projecten opslagen (Back-up)**

Als u deze optie selecteert, hebt u de mogelijkheid meer keuzes te maken welke projecten u wenst te backuppen.

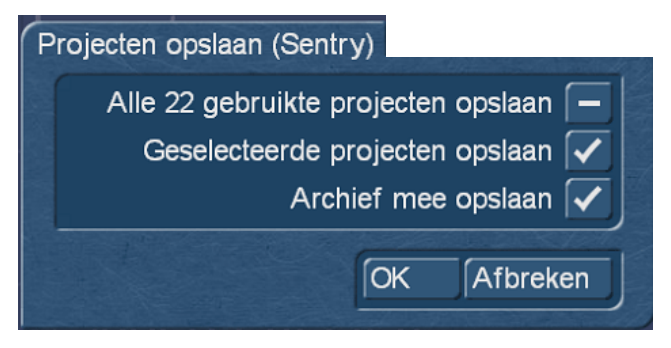

Afbeelding 3

Hier kan men ofwel alle of de geselecteerde projecten opslaan.

Als men dit wenst worden de archieven (tekst, kleuren, voorkeurinstellingen) mee opgeslagen. Als men dit niet wenst, gelieve deze functie dan uit te schakelen.

Als u een vinkje zet bij "geselecteerde projecten opslaan", wordt een menu geopend die de selectie mogelijk maakt van een of meer van uw projecten die op dit moment gevuld zijn met materiaal. Hier staan alleen projecten waarin ook materiaal is opgenomen.

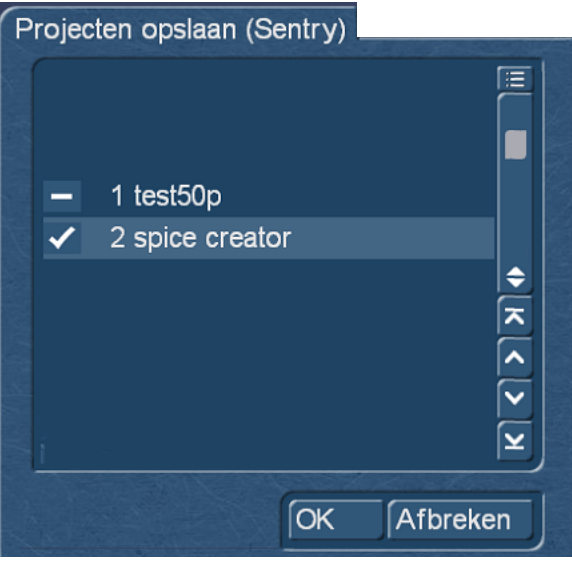

Afbeelding 04

Selecteer hier de projecten, die u met HD Back-up Sentry wilt opslaan.

Dan opent een venster waarin u de locatie bepaalt waar de back-up moet worden opgeslagen. Dit kan een vaste schijf, een USB flash drive of een USB-geheugenkaart zijn.

Als u het opslagapparaat hebt geselecteerd, moet u een naam voor de Sentry back-up uitkiezen.

Zorg er a.u.b. voor dat u unieke namen aan de back-ups geeft en eventueel met de naam ook de datum om later gemakkelijk uw back-ups terug te kunnen vinden.

Een vaste schijf met 17 Sentry back-ups, die 'Test1' tot 'Test17' worden genoemd, kunnen een probleem zijn bij het herstellen, vooral omdat u alleen na het herstellen van een Sentry back-up, weet of het ding wel de juiste was.

Als u de datum in de naam wilt schrijven, denk er dan aan dat andere bestandssystemen geen punten (.) en geen andere speciale tekens zoals een vraagteken (?), aanhalingstekens (""), commerciële plus teken (&) en dergelijke mogen. Met datum namen komt men goed terecht als men in plaats van punten een "\_" streep gebruikt, schrijf het zo "26\_08\_2014" in plaats van "26.08.2014".

Als u de naam hebt gegeven en met "OK" bevestigt, begint de back-up die met een "voortgang balk" wordt getoond en die zich langzaam vult. Daarbij vertelt Sentry welke stap momenteel afloopt.

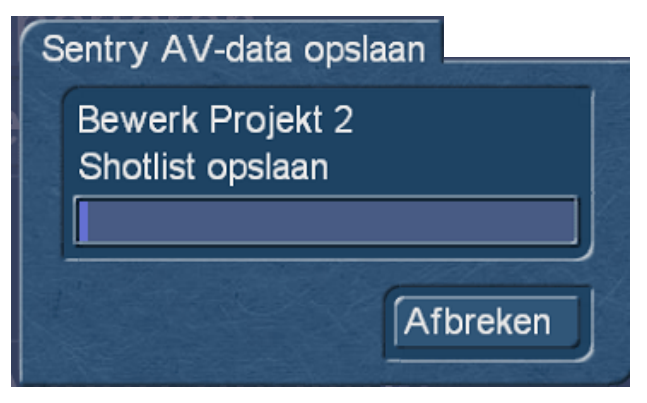

Na het einde van de back-up wordt u meegedeeld of de back-up met succes verlopen is of niet.

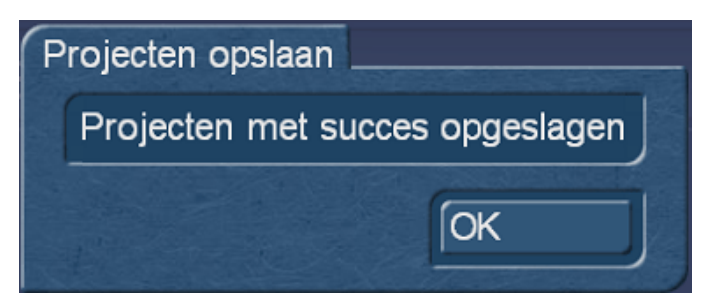

Afbeelding 06

## **6 Herstellen defecte projecten**

Als Sentry tijdens het opslaan van een project vast stelt dat het defecte videogegevens bevat, kan Sentry de defecte projecten met enige kans op slagen tijdens het opslaan herstellen.

Sommige gebruikers hebben misschien eens moeten ervaren, dat af en toe defect videomateriaal (groen/ grijze scènes) kan worden gevonden in het project. Gedeeltelijk gebeurt zo iets als defect videomateriaal is geïmporteerd, aan de andere kant kan een crash of een soortgelijke "onvoorziene gebeurtenis" deze defecte scènes veroorzaken. Als men dergelijke defecte scènes vond, was het meestal te laat voor een 'schone' project redding en werd er aanbevolen, het betroffen project volledig te wissen en een vorige back-up van het project in te lezen waarin deze fouten nog niet voor kwamen.

Helaas, deze fouten hebben de vervelende eigenschap, om niet vanzelf te 'genezen', maar kunnen zelfs verhogen en naast het eerste project ook nog meerdere projecten "besmetten".

Door de herstelfunctie in Sentry kunt u nu proberen het project toch nog op te slaan. De defecte beelden in de video worden met een zwart beeld "opgevuld" en de op dit moment nog steeds functionerende scènes, het storyboard, de nasynchronisatie enz. worden correct opgeslagen.

Zo kan men, zelfs als het eigenlijk al te laat is en het project begint de consistentie te verliezen, nog redden wat te redden is !!!

Daarna kan men een nieuwe installatie maken, het Sentry back-up terugzetten en de getroffen scènes, voor zover zij nodig zijn, vervangen of verwijderen. Dan zou in tegenstelling tot een vroegere HD back-up, het probleem niet meer mogen verergeren.

Meestal zijn, wanneer dergelijke scène gebreken beginnen, slechts 1-2 scènes of zelfs alleen maar een ingekort begin van een tape opname, blokjes aan het begin van AVCHD scènes of iets dergelijks.

We kunnen nu met HD back-up Sentry reeds beschadigde projecten redden, voor zover ze bij de reddingspoging nog steeds beschikbaar zijn !!

Indien Sentry tijdens het opslaan een dergelijk defect project tegenkomt, wordt na de back-up een foutenlogboek afgegeven.

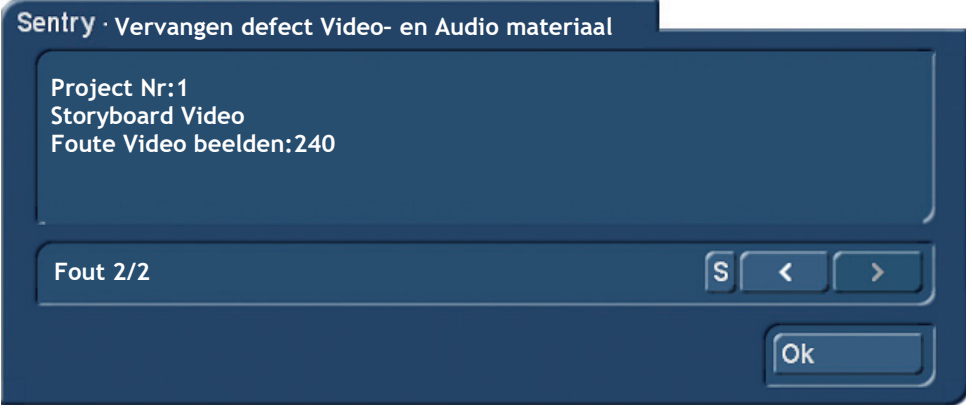

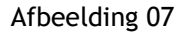

Het aantal gevonden defecte scènes en de naam van elke individuele scène wordt vermeld in het foutenlogboek.

Bij een of enkele scènes, kan men deze informatie misschien zelf schrijven of de namen onthouden, bij vele scènes is dit ingewikkeld.

Daarom is er in het weergegeven fouten logboekvenster (afb. 07) een "s"-knop, waarmee u het foutenlogboek als een tekstbestand kunt opslaan op elk USB-opslagapparaat. Daarmee is in de verre toekomst ook te begrijpen waar de fouten in het project waren.

Deze fouten moeten, zoals hierboven vermeld, tijdens het afspelen van het storyboard niet zichtbaar zijn. Zoals gezegd, kan dit ook het ingekorte scène begin of materiaal dat niet wordt gebruikt in het storyboard zijn. Als men dit materiaal met Sentry back-up had gekozen was het in Sentry automatisch onderzocht en wanneer nodig gerepareerd.

Omdat Sentry geen nieuw of vers materiaal "kan verzinnen ", vervangt het programma defecte video gebieden met een zwart beeld met de woorden "slechte afbeelding". Dergelijke scènes vind men in een project dat hersteld is en defecte videoscènes bevatte.

Men kan dan aan de hand van de foutenlijst in het storyboard of de shotlist overwegen de defecte videozones uit te wisselen of met nieuw opgenomen video scènes te vervangen.

Daarmee bekomt men opnieuw een werkend project. In dit opzicht heeft Sentry naast de uiteenlopende archiveringsfuncties ook sommige project reddings-capaciteiten !!

### **7 Projecten herstellen (Restore):**

Eerder opgeslagen projectgegevens kunnen met de knop "Projecten herstellen" (afb. 02) op Uw werk-HDD terug gehaald worden.

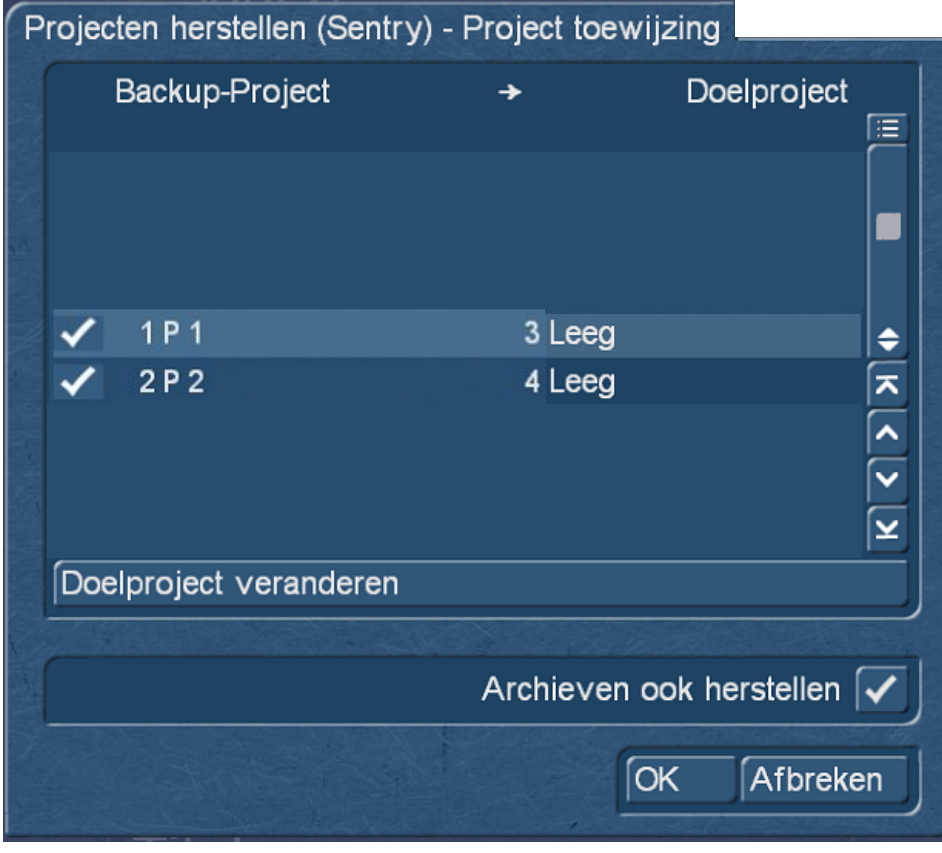

Afbeelding 08

Hier wordt u eerst gevraagd het juiste back-up bestand te selecteren.

Op de PC zijn dit de ".sen" bestanden, op de Casablanca krijgt U na selectie van het opslagmedium de door u gegeven namen vermeld en zoekt U uw gewenste Sentry back-up uit.

Na het selecteren "vraagt" het systeem waarnaar het project (de projecten) hersteld moeten worden. Voor de back-up van een of meer projecten, stelt het systeem de eerste vrije projecten voor. Als u specifiek op andere doelprojecten wilt terug schrijven en kan men met "doelproject veranderen" voor de geselecteerde projecten, nieuwe doelprojecten selecteren. Hier bestaat ook de mogelijkheid om de eerder geback-upte archieven terug in te lezen. De eventuele in de tussentijd gemodificeerde archieven op de werk-HDD worden daarbij niet overschreven, maar toegevoegd.

Na het klikken op "OK" begint het inlezen, waarvan de vooruitgang analoog door een balk wordt weergegeven. Het systeem beschrijft daarbij de individuele herstelacties.

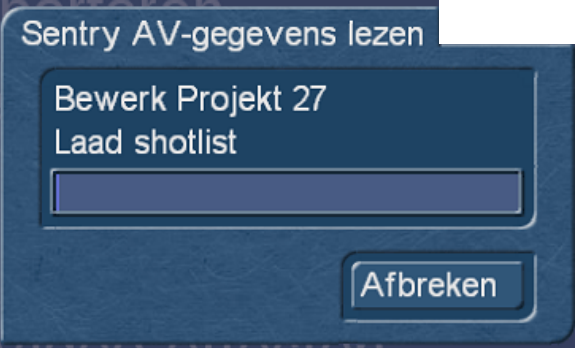

#### Afbeelding 09

Evenals bij "Opslaan" wordt het succesvolle herstel van een of meer projecten door het systeem bevestigd.

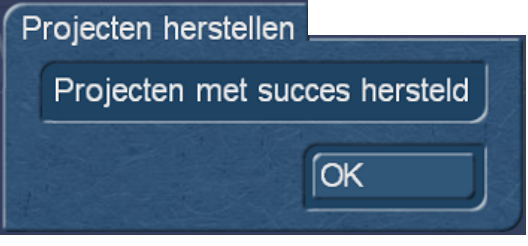

Afbeelding 10

## **8 Opgeslagen projecten verwijderen**

De functie "Back-up wissen" is belangrijk om niet langer vereiste back-up bestanden van het back-upmedium te verwijderen. De vrijgekomen opslagruimte kan vervolgens voor nieuwe back-ups worden gebruikt.

Na een klik op de knop "Opgeslagen projecten verwijderen", kunt u de Sentry Back-ups uitkiezen die U wilt verwijderen.

Op de PC zijn dat de ".sen " bestanden, op Casablanca de in Sentry benoemde projecten.

Na selectie van de projecten die u wilt verwijderen, wordt u gevraagd of u zeker bent dat u deze projecten echt wilt wissen.

De back-ups zullen worden verwijderd na bevestiging op deze veiligheidsvraag en er is weer meer ruimte op uw opslagmedia.

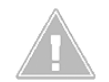

*Let op : Deze Back-ups zijn echt fysiek verdwenen van de harde schijf/geheugenkaart/USB-Stick na het verwijderen en kunnen niet terug gehaald worden !*

## **9 HD-Back-up Sentry Expertenmenu**

U kunt niet alleen hele projecten opslaan en terug inladen met Sentry, maar ook delen van projecten. Deze delen (of hele projecten) kunnen dan ook in bestaande projecten "erin hersteld' worden, men kan dus projecten combineren.

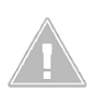

*Opmerking : Houd er rekening mee dat het "samenvoegen" niet zonder risico is. Stel U voor, U mengt in een HD-project met 3000 scènes, ergens in de shotlist, een soortgelijk project met ook 3000 scènes en moet de twee projecten dan weer "uit elkaar morrelen". Dat kan uren duren.*

Opdat zich niemand per ongeluk op deze manier zijn bestaande projecten zou "kapot schieten", hebben we aan het begin van het experten menu een vraag gesteld, die u zorgvuldig moet lezen voordat u vrolijk "verder marcheert".

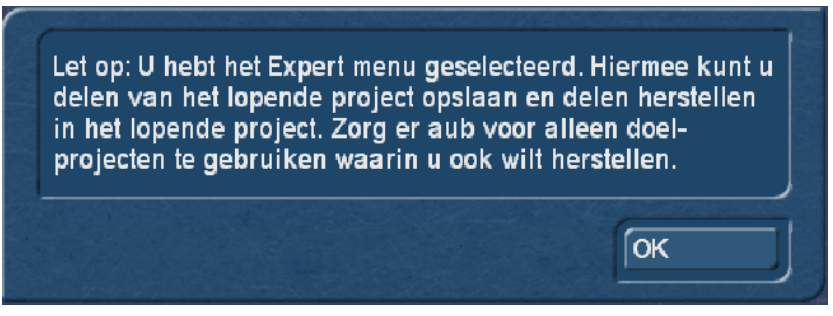

Afbeelding 11

We willen U zeker niet bang maken van het expertenmenu en back-uppen in het expertenmenu is relatief kritiekloos.

De enige mogelijke fout bij het opslaan in het expertenmenu is, dat U misschien zou kunnen denken dat U een compleet project opgeslagen had... en door de expert instellingen is slechts een deel beveiligd.

Het terug herstellen van projecten en daarmee een mogelijke vermenging met latere wanorde zijn al iets kritischer.

Er zal niets kapot gaan, maar U hebt misschien onvrijwillig een mooie puinhoop op de HDD gemaakt... En dat wilt U noch wij niet.

Maar genoeg voorwoord, als men de beveiligingsprompt met "OK" bevestigt, ziet men het Expertenmenu:

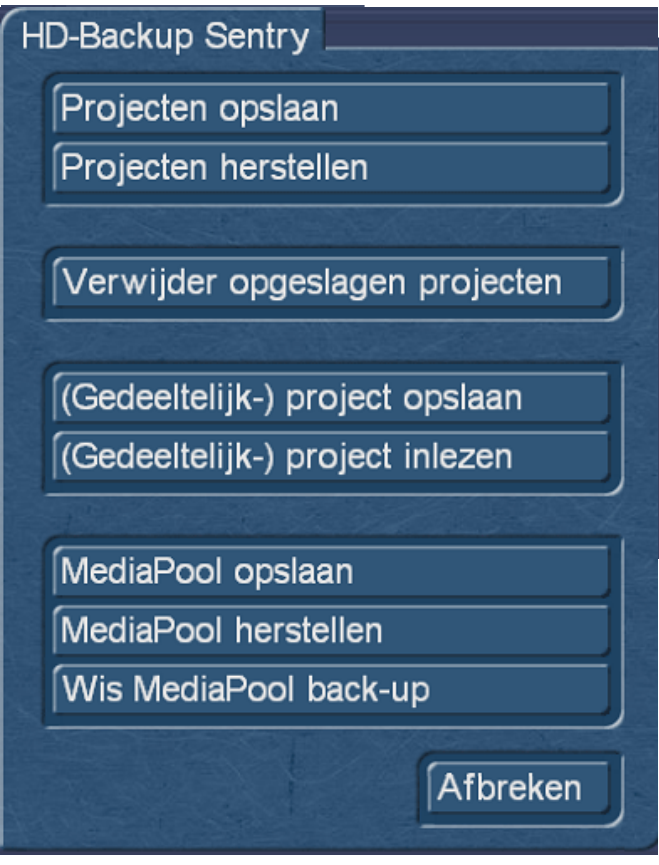

Afbeelding 12

In vergelijking met de "normale" Sentry menu kunt u hier ook een "(Gedeeltelijk) project opslaan" of een "(Gedeeltelijk) project inlezen".

Bovendien, kan men hier (vanaf Bogart versie 8), de project onafhankelijke MediaPool opslaan, hem terug herstellen of een MediaPool back-up die, eventueel door het vele materiaal, te veel ruimte op de harde schijf inneemt, verwijderen.

Belangrijk is - voor het (Gedeeltelijk) project opslaan, en "(Gedeeltelijk) project herstellen" - vóór de opening van de Expert menu's, dat u het 'juiste' project hebt gekozen dat u wenst op te slaan of waarin u gegevens weer wilt inlezen. Sentry "behandelt" in het experten menu in principe het actuele project, U heeft in het menu geen mogelijkheid om van project te wisselen.

Als men een ander of nog een project met Sentry wenst op te slaan, moet men eerst terug naar de project keuze en het project wisselen.

## **10 Gegevens (Gedeeltelijk project) opslaan**

Na een klik op "(gedeeltelijk) projecten opslaan" komt men in de (gedeeltelijk) Project opslaan instellingen:

## **Volledig Project**

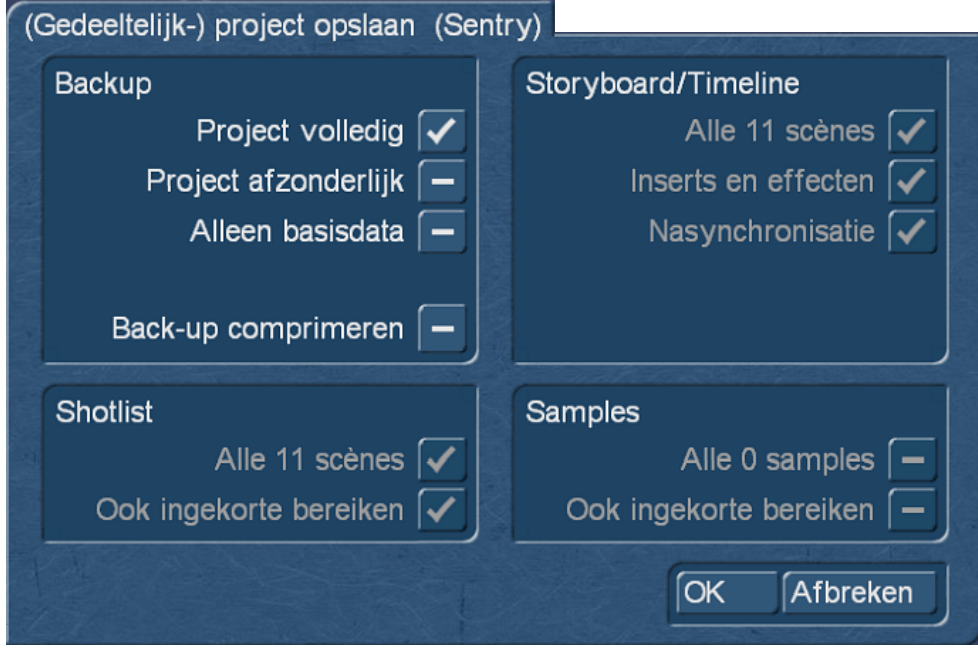

Afbeelding 13

Vooreerst kan men hier, door de standaardinstelling te laten staan, het volledige project, met storyboard, shotlist en geluidssamples, opslaan (afb. 13). Dit komt overeen met de back-up van een enkel Project, zoals men het ook zonder expertenmenu kan doen.

## **Project afzonderlijk**

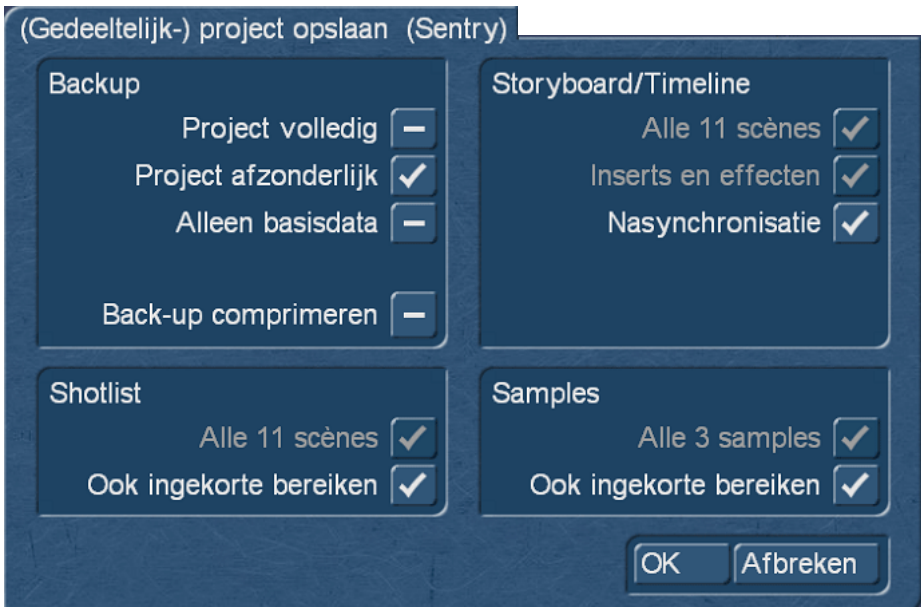

### Afbeelding 14

Als u het vinkje echter op "Project afzonderlijk" instelt, kunt u kiezen welke van de onderdelen "Storyboard of tijdlijn", "Shotlist" en "Samples" u wenst op te slaan. Daarbij kunt U in de onderdelen "Shotlist" en "Samples", kiezen of de ingekorte bereiken ook moeten opgeslagen worden, voor 'Storyboard/tijdlijn' kunt U de nasynchronisatie "meenemen" of ook niet.

Als u de back-up zou willen comprimeren, kan men dit ook doen, de bestandsgrootte tussen gecomprimeerde en ongecomprimeerde back-ups verschillen slechts marginaal. De gecomprimeerde Back-up - en dat is het verschil - wordt als een enkel .zip-bestand geplaatst, terwijl de niet-gecomprimeerde back-up als een map met veel sub-mappen wordt geplaatst.

## **Basisgegevens opslaan**

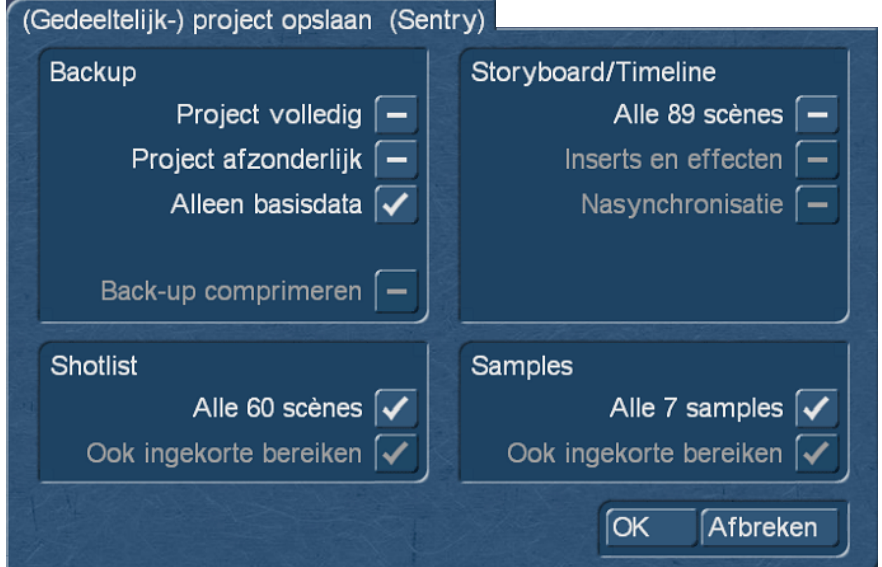

Afbeelding 15

Als men rudimentaire zou willen opslaan, kan men het vinkje bij "alleen basis data" zetten. Hier kan men, indien nodig scènes uit de shotlist, samples en/of Storyboard scènes uit of aan kiezen en op deze manier de afzonderlijke bereiken van een project - net als basisgegevens - opslaan.

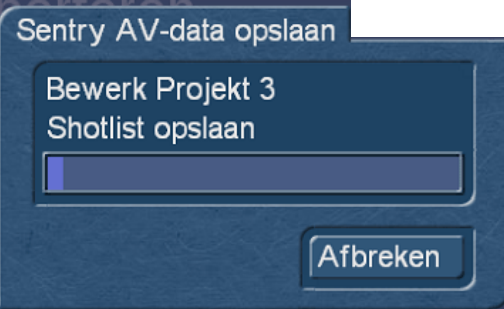

Afbeelding 16

Ook hier wordt de voortgang van de back-up weergegeven en een geslaagde back-up op het einde bevestigd.

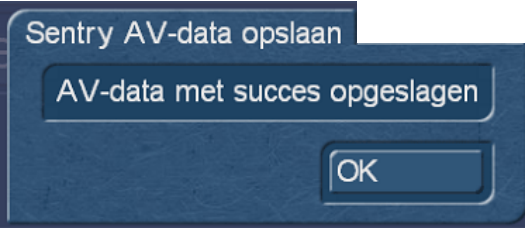

Afbeelding 17

## **11 Data (deelproject) terug inlezen**

### **(Deel-) Project inlezen (alleen Basis-Data)**

Met een klik op de knop "Lees (deel) project" kunt u uw in het expertenmenu opgeslagen data terug naar uw werk HDD halen.

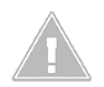

*Op dit punt is het belangrijk dat men, zoals hierboven geschreven, duidelijke weet wat men wil doen!*

Het gedeeltelijk project (opgeslagen onder "alleen basisgegevens"), waarvan bestanddelen worden weergegeven (afb. 18), wordt namelijk na bevestigen met de "OK" knop in het huidige project ingelezen.

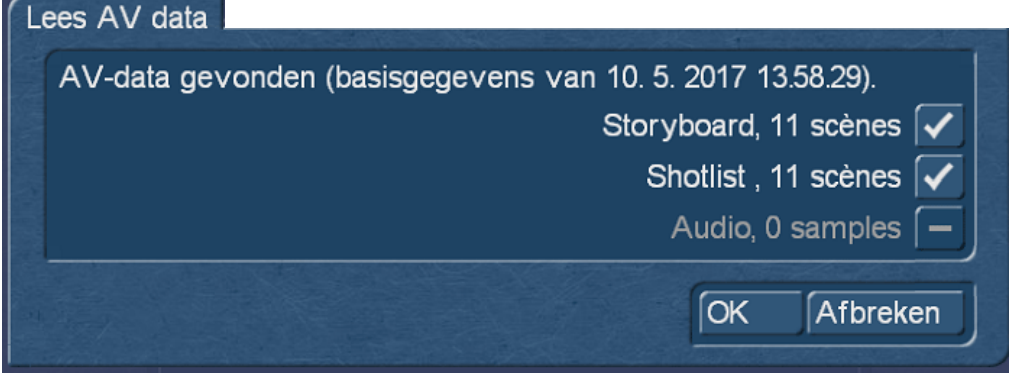

#### Afbeelding 18

Daarbij vraagt Sentry niet nogmaals of dit project ook het juiste is, maar plaatst het storyboard achter het in dit project bevindende, de scènes van de shotlist aan het einde van de shotlist en de muziek achter het audio archief.

#### **(Gedeeltelijk-) Project inlezen (Project afzonderlijk)**

Als u hier een "Gedeeltelijk project Back-up" kiest van een (in expertenmenu onder "Afzonderlijk Project back-up"), herkent Sentry dat ook en geeft het weer.

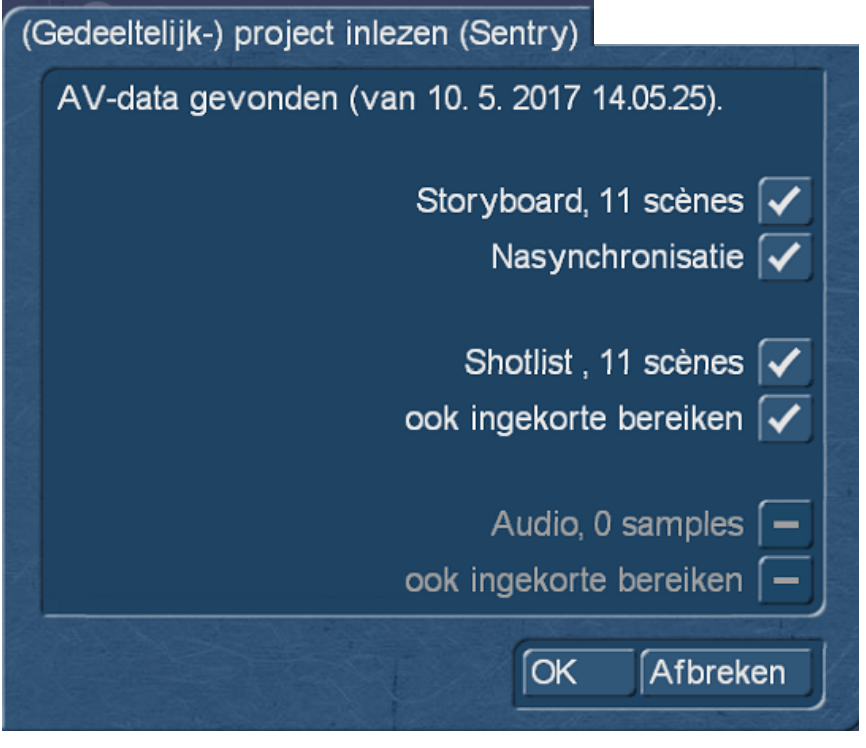

Afbeelding 19

Als men hier met "OK" bevestigt, erkent Sentry, dat men zich in een met materiaal gevuld project bevind, als het dan zo is (afb. 20).

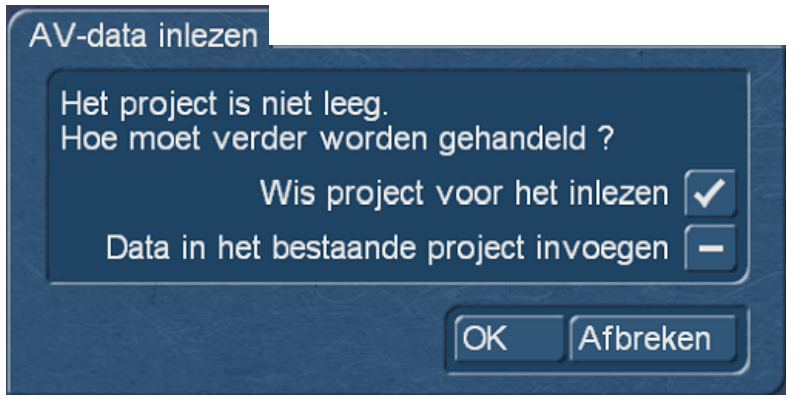

Afbeelding 20

Bevestigd men met "OK" wordt het actueel geselecteerde project gewist en vervangen door de back-up.

Kiest men "Data in het bestaande project invoegen", gebeurd dat ook, de data worden, analoog met het inlezen van een basis Back-up, elk helemaal achteraan, in de diverse archieven of achter het storyboard geplaatst.

#### **(Gedeeltelijk-) Project inlezen (Project compleet)**

Kiest men voor het inlezen een project, dat is opgeslagen met de optie "Compleet project", krijgt u ter herstelling van het project een invoermenu, waarin men zeer individueel kan bepalen wat er vervolgens moet gebeuren.

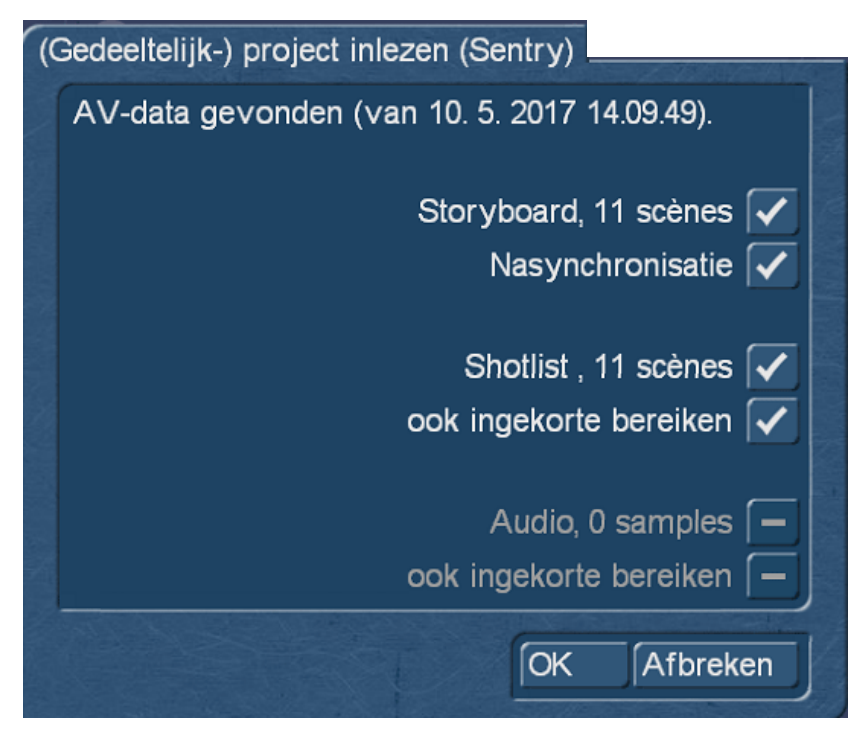

#### Afbeelding 21

Men kan hier onder de rubrieken, "Storyboard ", "Shotlist" en "Audio" alles kiezen, of de Nasynchronisatie of/ en de ingekorte bereiken ook hersteld moeten worden of net niet.

Nadat men voor de ene of andere variante, of voor de volledige restauratie beslist heeft, wordt de back-up met de vooraf ingestelde parameters terug ingelezen ofwel krijgt men (als het geselecteerde doelproject niet leeg is) gevraagd wat met het project moet gedaan worden (afb. 20).

Daarna wordt het project terug ingelezen en staat met alle functies, data, effecten en de nasynchronisatie opnieuw beschikbaar.

## **12 MediaPool opslaan (vanaf Bogart 8)**

De MediaPool kan worden beveiligd in het expertenmenu in een eigen gegevensindeling (.smp) en op dezelfde of een ander Casablanca systeem, hersteld worden.

Daarmee kunt u, HD back-Sentry verondersteld, uw vaak gebruikte gegevens niet alleen op uw eigen twee systemen gebruiken, maar indien nodig, of voor gezamenlijke projecten met collega 's, uitwisselen.

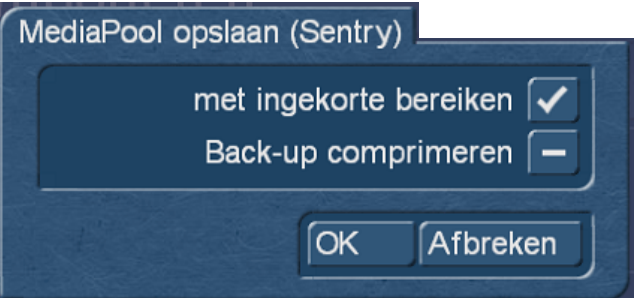

Afbeelding 22

Om op te slaan klik op "MediaPool opslaan" men kan als eerste aangeven of u ook ingekorte bereiken wilt back-uppen en of u de back-up wilt comprimeren.

Voordeel van compressie: minder ruimte nodig. Nadeel van compressie: meer tijd nodig.

Na bevestiging met "OK" wordt men gevraagd een locatie en een bestandsnaam te kiezen voor deze back-up.

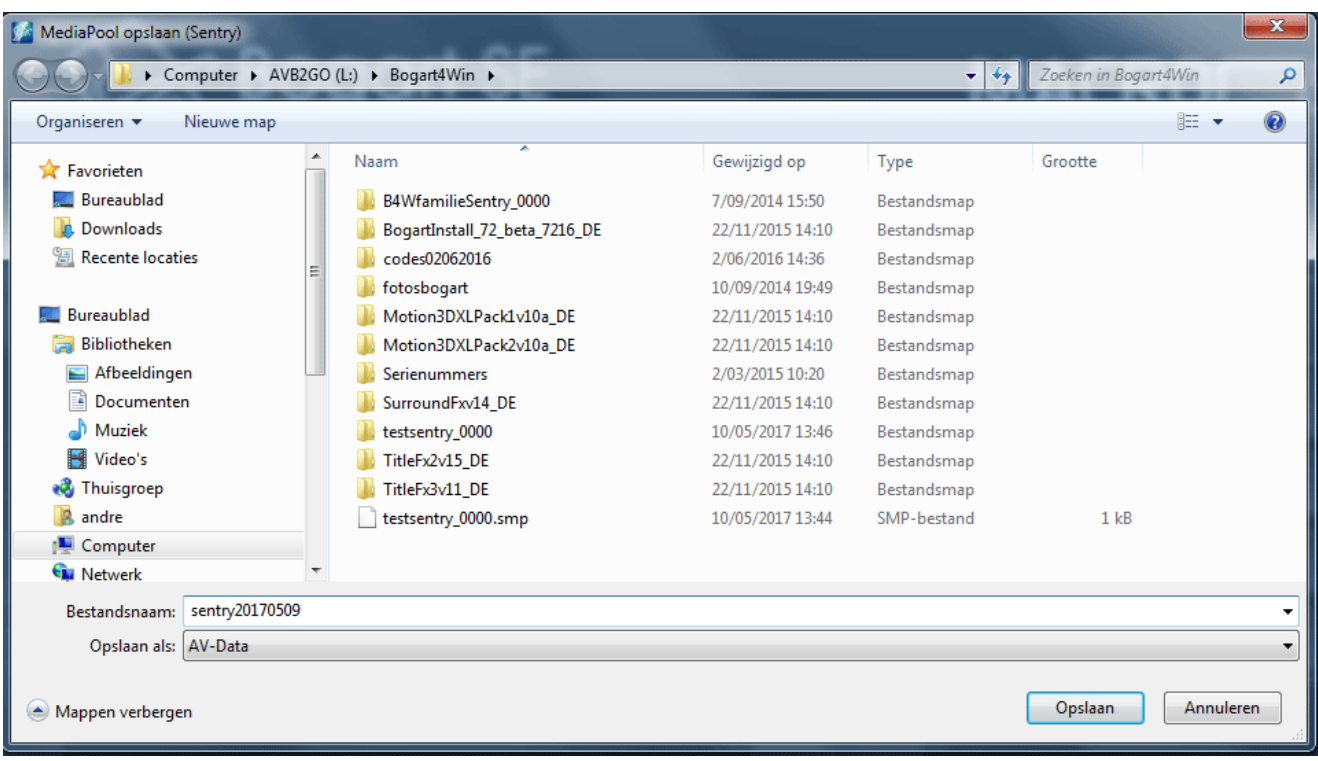

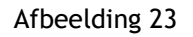

Hier afgebeeld is de back-up menu op Windows. U kunt deze back-up, evenals andere Sentry-back-ups niet alleen op een harde schijf, maar ook op USB-geheugensticks of -kaarten verrichten.

*Opmerking : Belangrijk bij de MediaPool opslag : omdat de MediaPool meestal uit veel verschillende Projecten "gevoed" wordt, heeft de naam van een enkel project waarschijnlijk weinig zin, de datum - in de naam geïntegreerd — is meestal de betere keuze.*

*Daarbij raden we aan de volgorde "Jaar-maand-dag", zoals "2016\_04\_18" voor de Back-up van 18 April 2016 te gebruiken.*

*Het voordeel: wanneer meerdere back-ups in een map of op een vaste schijf staan, lijst elk systeem ze zo op, dat de oudste boven en onder de meest recente back-ups staan.*

Bij de "normale" benoeming, zoals "18\_04\_2016", zal het systeem alle met "18" beginnende Back-ups onder elkaar tonen, wat - bij een veelvoud aan gegevens– al snel onoverzichtelijk kan worden.

Nadat u met "Opslaan" hebt bevestigd, zal HD Back-up Sentry de volledige MediaPool met video, foto en audio gegevens opslaan en bevestigd aan het einde de geslaagde back-up.

## **13 MediaPool terug herstellen**

Een MediaPool met Sentry opgeslagen kan natuurlijk op hetzelfde, of een ander systeem, worden hersteld.

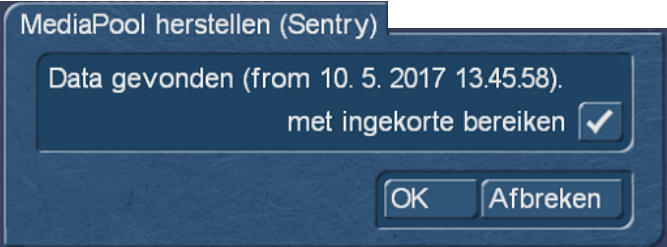

Afbeelding 24

Na het kiezen "MediaPool herstellen", opent het systeem in eerste instantie met informatie, over wanneer de back-up is gemaakt en de keuzemogelijkheid, de MediaPool met of zonder de ingekorte bereiken te herstellen.

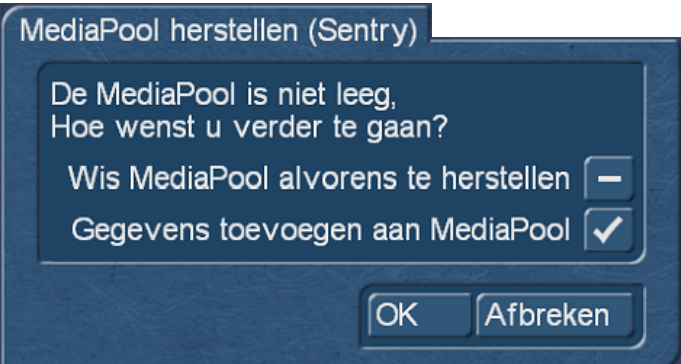

Afbeelding 25

Daarna volgt, als de huidige MediaPool niet leeg is, de keuzemogelijkheid, de MediaPool voor het inlezen te wissen of de in te lezen MediaPool toe te voegen aan de huidige MediaPool.

Na bevestiging leest het systeem de MediaPool terug in.

### **14 MediaPool-Back-up wissen**

Na het selecteren van dit menu toont Sentry een lijst met op het opslagmedium gevonden MediaPool-Backups en bied aan hen indien gewenst te verwijderen.

Als men vaak de MediaPool opslaat, zal men vaststellen dat de MediaPool gegevens (die een scène ook in verschillende resoluties kan bevatten) behoorlijk wat plaats kan innemen.

Om daar weer plaats te winnen, is de "verwijderen" functie zeker zinvol.

Maar let op: gewist is gewist, gelieve ervoor te zorgen dat met name bij het maken van back-ups van de MediaPool, goed met naam en/of datum te werken zodat u bij meerdere back-ups niet de actuele kiest om te wissen.

### **15 Voorlopig Slotwoord**

Wij hopen U de functionaliteiten van HD Back-up Sentry begrijpelijk verklaart en wat hulp voor de systematische gegevens back-up te hebben gegeven.

Deze versie van de handleiding is de eerste verandering van de originele handleiding van Sentry, we zullen in de toekomst opnieuw een herziening doen, wanneer programma wijzigingen of uitbreidingen dit eisen.

Maar nu veel succes met de flexibele back-up met HD Back-up Sentry... en denk er altijd aan : Beveilig wat u lief is!

**MacroMotion GmbH** www.macrosystem.de

Sentry - 04/2016